# CSE 331 Software Design & Implementation

#### Winter 2022 Section 8 – HW8 & React

CSE 331 Winter 2022 1

## Administrivia

- HW7 due tonight!
	- Make sure to tag right!
- HW8 due next Thursday

### Agenda

- Overview of HW8 "Draw Lines"
- React examples
- Using Leaflet for Maps in React

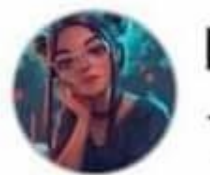

#### Priyal goyash moody Tomorrow · -

### What's difference between Java and JavaScript?

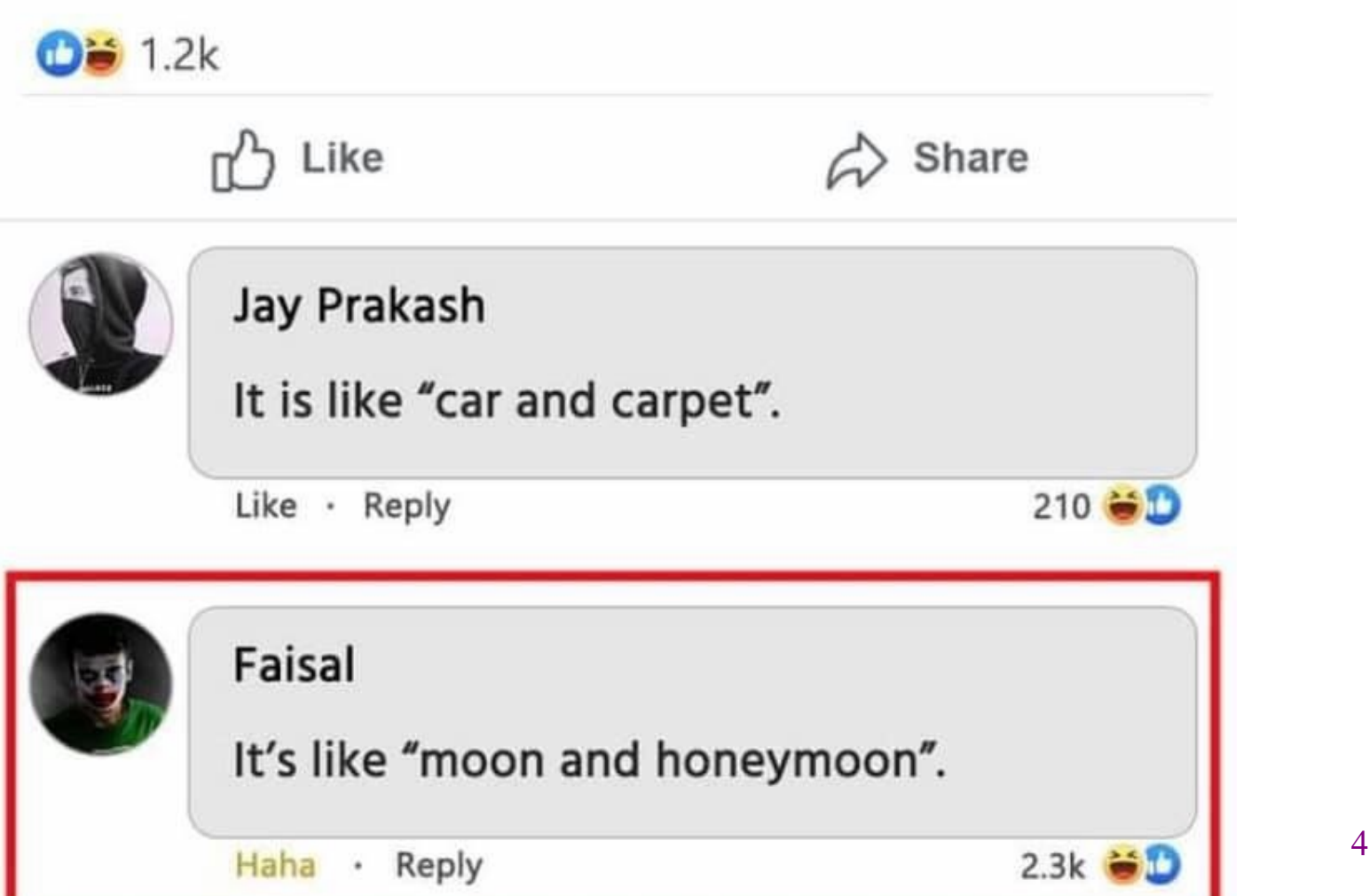

 $0.0.0$ 

## React (JavaScript library)

- React (also known as React.js or ReactJS) is an open-source front-end JavaScript library
- React code is made of entities called components, which allow you to implement different UI in different classes
	- Think of a component like a synthetic HTML tag
- Allow direct addition of HTML to the code
- Check HTML syntax (refer to the lecture material for this)

## React Components

- Each component has a render method to determine what it looks like on the page  $\langle \text{App} \rangle$
- Components form a tree:

 $\langle$ MyButton  $\rangle$   $\langle$ MyPicture  $\rangle$ 

- Components can have **state**, which is local information used for rendering
- Components can receive information from its parent using **props**
	- Use functions as props as **callbacks**

## React Components

<MyComponentName value={"Hello World"}  $onChange={() \Rightarrow doSomething()}/>$ 

- MyComponentName is the name of your component/class
- In this case, the props are value and onChange
- onChange takes in a function, which we call a **callback**
	- this is how we can pass information up the tree, from a child to a parent

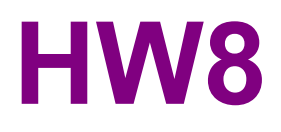

### HW8 Overview

- Draw lines on a map in React
- Starter code has (most of) the pieces, but not much functionality.
	- Lots of hard-coded values, placeholders (console.log instead of doing stuff), etc..
- Your job: "wire all the pieces together"
	- Accept user input
	- Process/parse the data
	- Error check users do weird stuff, make sure you can't crash
	- Move data between components as necessary
	- Add the actual functionality in response to user input.
- Structure:
	- Top-level <App> component, with three child components.

### HW8 Component Structure

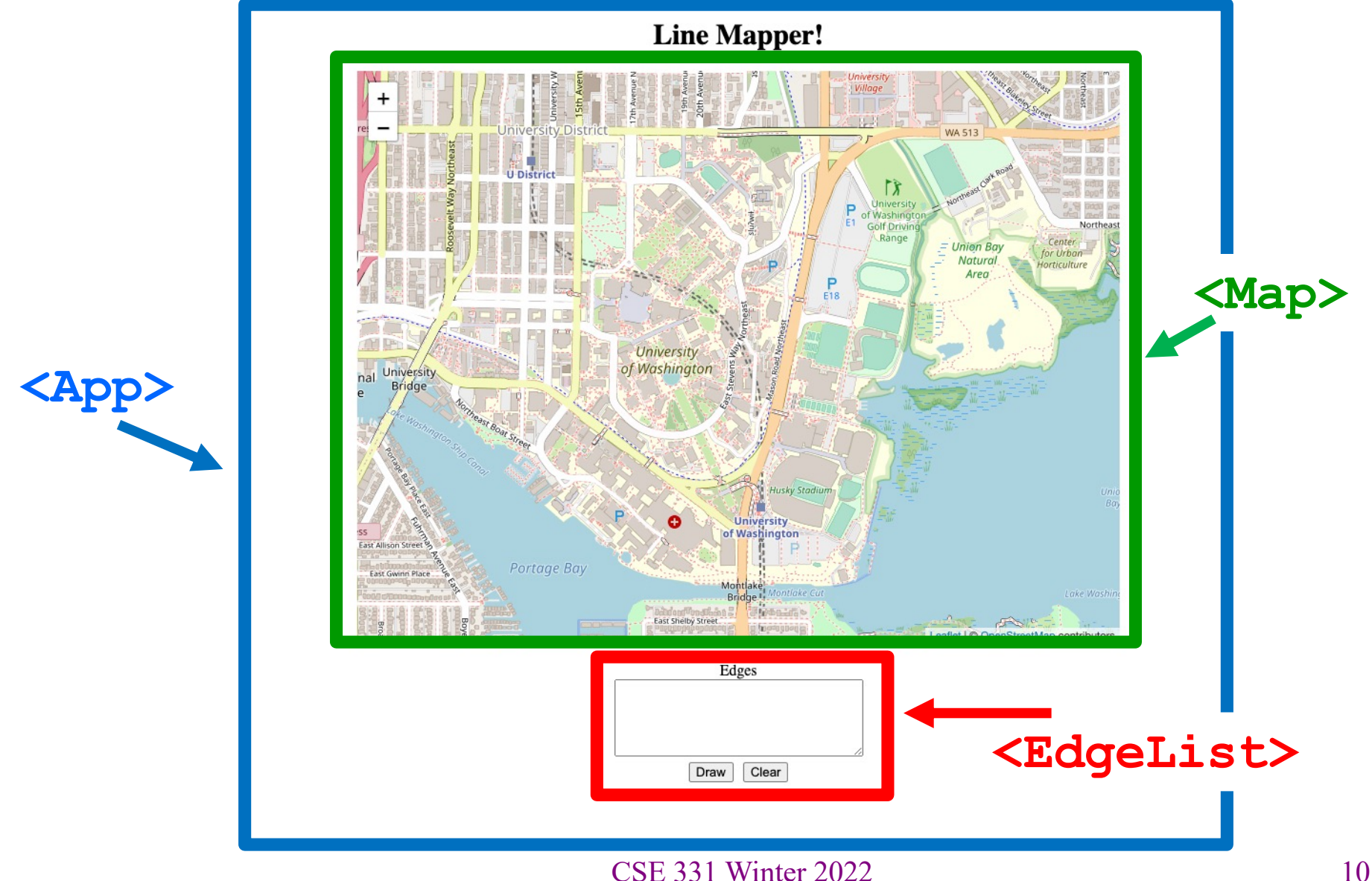

## Running a React App

**npm**: Similar to gradle, but we need to install manually the first time.

In the terminal, change directory until you're in the same place as the "**package.json**" file for the project you want to run.

To Install (first time): **npm install** To Run (every time): **npm start**

Once started, you can edit and save files and the page will automatically reload – no need to restart. Use Control-C to shut down when you're done developing.

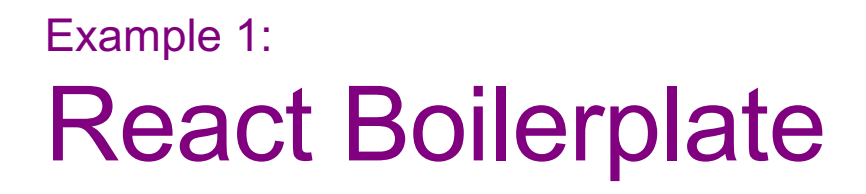

• This is a React component with minimum parts needed to display a Hello World message.

### Example 2: Drawing on a Map

• We will use the React Leaflet plugin to display an interactive map of the campus using React.

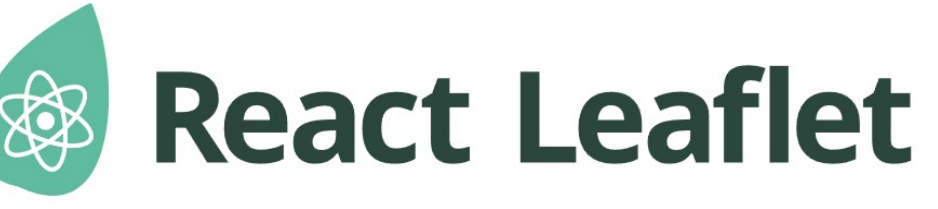

- $\langle Map \rangle$  tag: creates an instance of the map component. This component is also provided with your HW8 starter code.
- We're using  $\langle Map \rangle$  in HW8 and HW9 to draw lines/paths on top of images (like a map of campus!)
- $\langle MapContentner \rangle$  Creates a container for the map with properties such as the default position and zoom level.
- $\langle \text{MapLine} \rangle$  Represents an edge on the map.
	- Takes the source and destination coordinates as well as the color of each edge.
	- Map should be in the format provided in HW7.

#### Examples 3: **State**

- We are initializing the information about our lines in our constructor.
- We are storing our lines and the color of our lines in our **state**.

 $-$  Initialize state with this.state =  $\{... \}$ 

• This state is never getting updated.

#### Examples 4: Changing State

- App still stores a current color and a list of edges
- We have 3 buttons to update the color to red, blue, or green.
- App calls setState to change the color and cause a rerender when a button is clicked.

#### Examples 5: Children and Props

- We have a new component that puts a title above the Map, called ColorTitle
	- ColorTitleProps includes a color that it will display
- We must include ColorTitle in App's render method
- Current color is passed to child component in props

#### Examples 6: **Callbacks**

- We factor out the three buttons into ButtonGroup
- ButtonGroup uses a callback to notify App that a new color has been chosen
- Callback is passed in via props also

### The *Flow*

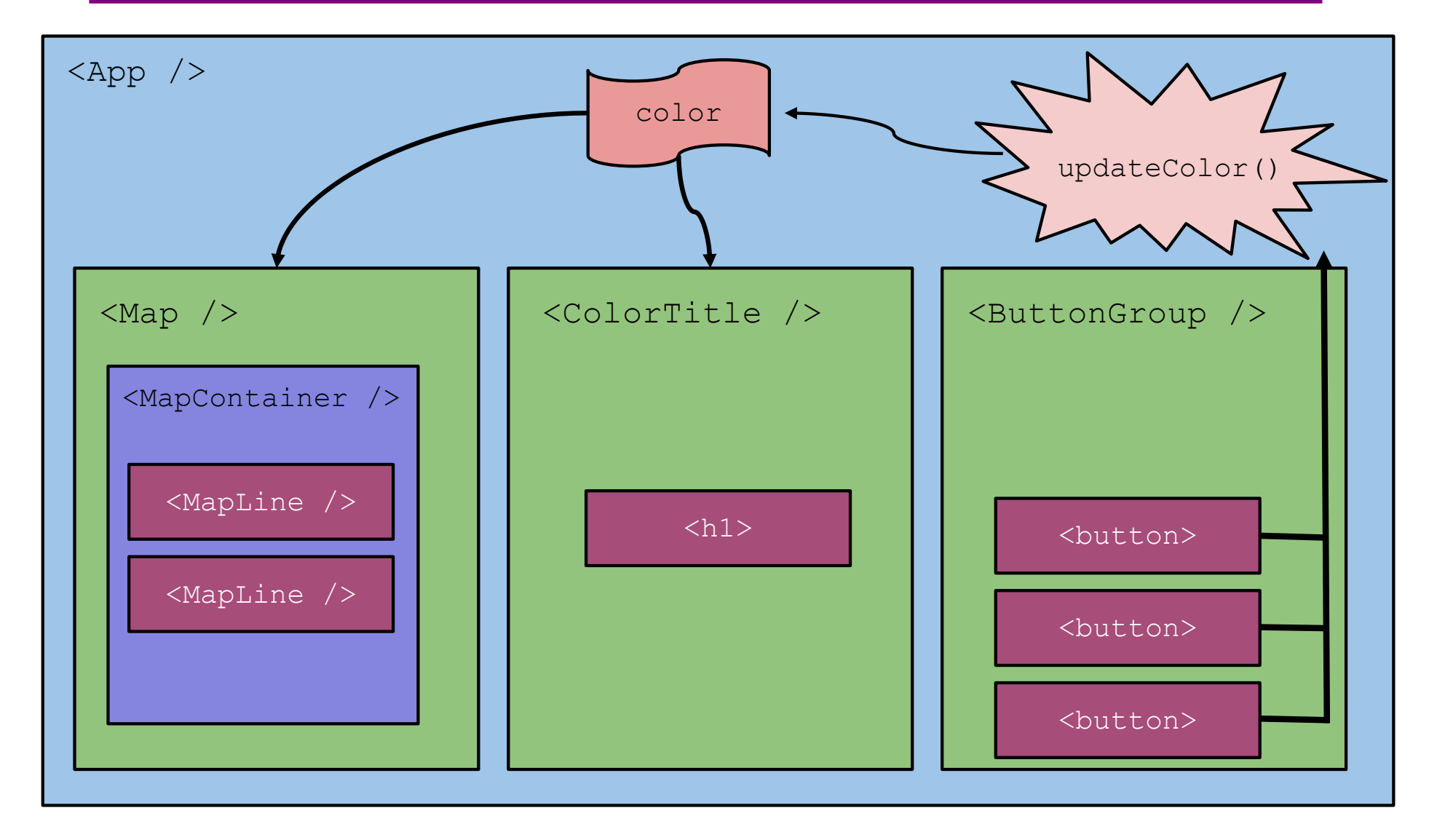

## **Summary**

- Components are reusable blocks of code that allow modular design and proper cohesion.
- Components contain other components and HTML tags to determine how they appear on a webpage.
	- React is responsible for managing the underlying webpage.
- Data owned/controlled by a component is stored it that component's state.
- Data flows *down* from parent to child through props.
- Data flows *up* from child to parent through callbacks from the child into the parent's code.
- React notifies components of changes to their data